## ТРЕБОВАНИЯ К ТЕХНИЧЕСКОМУ ОБЕСПЕЧЕНИЮ

Техническое обеспечение системы должно включать в себя сервер баз данных и сервер приложений.

В качестве СУБД должна использоваться СУБД Postgres Pro, версии не ниже 11. Операционная система сервера приложений должна быть на базе ядра Linux, версии не ниже 3.10.0.

# ТРЕБОВАНИЯ К АППАРАТНОМУ ОБЕСПЕЧЕНИЮ

Аппаратное обеспечение системы должно удовлетворять следующим требованиям:

#### Табл. 6. Требования к серверу приложения

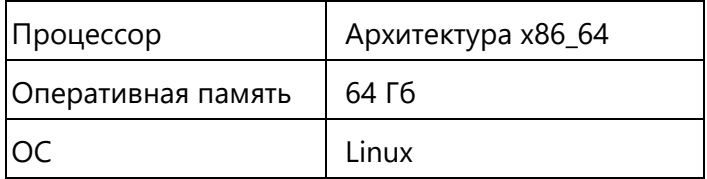

#### Табл. 7. Требования к серверу СУБД

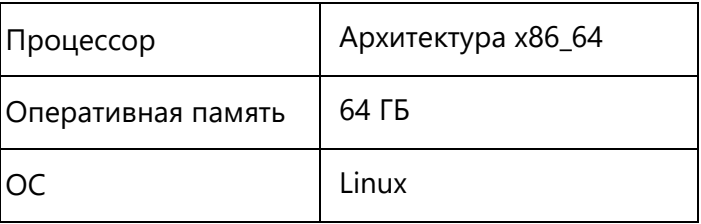

# ТРЕБОВАНИЯ К АДМИНИСТРАТОРУ СИСТЕМЫ

К квалификации администраторов Системы предъявляются следующие требования:

- Знание и навыки администрирования СУБД Postgres Pro;  $\bullet$
- Знание языка запросов SQL и PL SQL;
- Понимание общих принципов построения системы и её иерархии;
- Опыт работы с Unix системами;
- Опыт работы с системой контейнеризации Docker.

## АРХИТЕКТУРА СИСТЕМЫ

Функциональная архитектура системы представлена на Рис. 1.

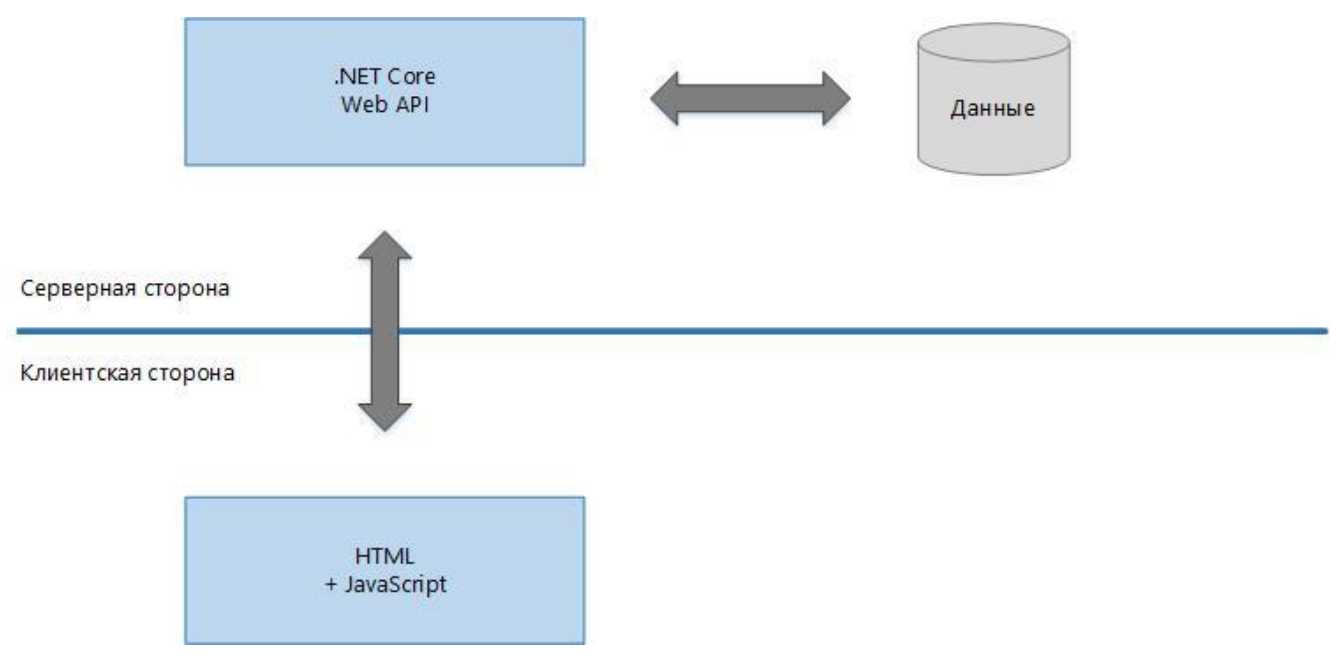

Рис. 1 – Общий вид архитектуры

<span id="page-1-0"></span>Архитектура системы включает в себя:

- Веб-сервер клиентского приложения. Представляет собой SPA приложение,  $\bullet$ разработанное с помощью фреймворка Angular 11+. SPA - это веб-приложение или вебсайт, использующий единственный HTML-документ как оболочку для всех веб-страниц и организующий взаимодействие с пользователем через динамически подгружаемые HTML, CSS, JavaScript.
- Веб-сервер API. Представляет собой веб-службу, к которой могут обращаться другие  $\bullet$ приложения по протоколу HTTP/HTTPS. Данные приложения могут представлять любую технологию и платформу: веб-приложения, мобильные или десктопные клиенты. Данная служба разработана на платформе NET CORE 2.1 WEB API.
- БД Postgres Pro.

# УСТАНОВКА ОКРУЖЕНИЯ

### DOCKER ENGINE

Для скачивания и установки дистрибутивов **Docker Engine** необходимо перейти по ссылке [https://docs.docker.com/v17.09/engine/installation/.](https://docs.docker.com/v17.09/engine/installation/) 

 $\_$  , and the state of the state of the state of the state of the state of the state of the state of the state of the state of the state of the state of the state of the state of the state of the state of the state of the

\_\_\_\_\_\_\_\_\_\_\_\_\_\_\_\_\_\_\_\_\_\_\_\_\_\_\_\_\_\_\_\_\_\_\_\_\_\_\_\_\_\_\_\_\_\_\_\_\_\_\_\_\_\_\_\_\_\_\_\_\_\_\_\_\_\_\_\_\_\_\_\_\_\_\_\_\_\_\_\_\_\_\_\_\_\_\_\_\_\_\_\_\_\_\_\_\_\_\_\_\_\_\_\_\_\_\_\_\_\_\_\_\_\_\_\_\_\_\_\_\_\_\_\_\_\_\_\_\_\_\_\_

### POSTGRES PRO

Необходимо установить Postgres Pro версии не ниже 11.

## РАЗВЁРТЫВАНИЕ СИСТЕМЫ

Для установки ИС ТЭП на сервере необходимо выполнить следующие шаги:

- 1. Развернуть базы данных на сервере СУБД из резервных копий из предоставленного дистрибутива, используя команды
	- БД архива первичных значений psql -h < адрес сервера СУБД> -U < имя пользователя> -W -f <имя БД ARCHIVE>.sql
	- БД ИС ТЭП psql -h < адрес сервера СУБД> -U < имя пользователя> -W -f < имя БД  $ASTEP$ >.sql
- 2. Загрузить образы сервисы из предоставленных дистрибутивов, используя команды docker load < astep calc.tar docker load < astep\_web.tar docker load < astep\_adm.tar
- 3. Создать конфигурационный файл для сервиса расчета в кодировке UTF-8: /etc/opt/astep/<имя БД>/service/Config.xml

следующего содержания:

 $rac{cess}{}$ 

<Setting>

```
<DataBase> <имя БД ASTEP> </DataBase>
```
<Server> <адрес сервера СУБД>: <порт сервера СУБД> </Server>

<UserName> <имя пользователя БД> </UserName>

- <Password> <пароль> </Password>
- <ProviderName>Postgre</ProviderName>
- <ApplicationName> <Имя приложения> </ApplicationName>
- <TimeOut>600</TimeOut>
- <CommandTimeOut>300</CommandTimeOut>

</Setting>

- <ArchiveDBSetting>
- <DataBase> <имя БД ARCHIVE> </DataBase>
- <Server> <адрес сервера СУБД>: <порт сервера СУБД> </Server>
- <UserName> <имя пользователя БД> </UserName>
- <Password> <пароль> </Password>
- <ProviderName>Postgre</ProviderName>
- <ApplicationName><Имя приложения></ApplicationName>
- <TimeOut>600</TimeOut>
- <CommandTimeOut>300</CommandTimeOut>
- </ArchiveDBSetting>
- <AstepImports>
- <AllImports>1</AllImports>
	- <SSPTIImport>1</SSPTIImport>
	- </AstepImports>
	- <WebApi>
	- <AllowOrigins>

<Uri>://<адрес сервера клиентского приложения (указать порт, если используется отличный om  $80$ ) > </Uri>

<Uri>://<адрес сервера модуля администратора (указать порт, если используется отличный

om  $80$ )>;</Uri>

- </AllowOrigins>
- <port>8000</port>
- <HostName>localhost</HostName>
- <TimeOut>600</TimeOut>
- </WebApi>
- <CalculateService>
- <Uri>net.tcp://localhost:9001/</Uri>
- </CalculateService>
- <MessangerService>
- <Uri>net.tcp://localhost:9002/</Uri>
- </MessangerService>
- <Restart>
- <TimeOut>-1</TimeOut>
- <LogReadValuesFromArchive>false</LogReadValuesFromArchive>
- </ServiceLog>
- <SchedulerSettings>
- <!-- cron расписание UTC-->
- <TechTimeSchedule>0 20 \* \* \*</TechTimeSchedule>
- <!--Время простоя-->
- <TechTime>60</TechTime>
- </SchedulerSettings>

</access>

4. Создать конфигурационный файл для клиентского приложения и модуля администратора

/etc/opt/astep/<имя БД>/web/config.json

```
\{
```
"apiEndpoint": " http://адрес сервиса расчёта: порт сервиса расчёта"

 $\mathcal{E}$ 

5. Запустить контейнеры:

```
sudo docker run -d -p <порт сервиса расчёта>:8000 --restart always -v /etc/opt/astep/<имя
БД>/service:/etc/astep
                        --env
                                 useConfig=1
                                                 --name
                                                            astep calculate <uMA
                                                                                   5/4 >10.64.241.9:5000/astepcalculateservice dev:20200709.5 && \
sudo docker run -d -p <порт модуля администратора>:80 -v /etc/opt/astep/<имя
БД>/web:/etc/astep --name astep adm <uмя БД> 10.64.241.9:5000/astep adm inter:20200708.3 &&
\sqrt{2}sudo docker run -d -p <порт клиентского приложения>:80 -v /etc/opt/astep/<имя
```
 $5/4$  /web:/etc/astep --name astep web <uMA  $5/4$  > 10.64.241.9:5000/astep front inter:20200708.3

Чтобы приступить к работе в системе, необходимо перейти по ссылке http://адрес сервера клиентского приложения: порт сервиса клиентского приложения (если используется отличный от 80) и выполнить вход под следующей учётной записью: логин - user\_inter, пароль - user\_inter.